# Virtuelles Klassenzimmer bei der Schule XXX

## **Warum anbieterunabhängig?**

Wegen der aktuellen **Corona/COVID-19**-Situation ist es für Lehrer/Schüler von Vorteil, ergänzend zu E-Mail auch per **Chat** erreichbar zu sein. Wir wollen dies hiermit allen Schülern anbieten - allerdings nicht mit WhatsApp sondern mit einem System, das von verschiedensten Datenschutzbeauftragten empfohlen wird:

[www.freie-messenger.de/messenger/verwaltung/#empfehlungen-für-freien-chat](http://www.freie-messenger.de/messenger/verwaltung/#empfehlungen-f%C3%BCr-freien-chat)

### **Was ist das?**

Chatten mit **mehr Privatsphäre und besserem Datenschutz** - aber ohne die Abhängigkeit von einem zentralen Anbieter, der Metadaten auswertet/anreichert/verkauft - und ohne Mindestalter! Jeder Nutzer kann sich seinen Anbieter frei aussuchen und ein Programm / eine App seiner Wahl verwenden.

Vom Prinzip funktioniert freies Chatten wie E-Mail: Es gibt viele Anbieter und egal bei welchem man sein Chatkonto hat, kann man anbieterunabhängig mit allen anderen Chatadressen kommunizieren. Freier Chat ist ein standardisiertes, offenes und föderiertes System und derzeit die beste **Ergänzung** zu WhatsApp, die es gibt:

<https://www.freie-messenger.de/messenger/empfehlung>

## **Technische Beschreibung**

- Chatkonten können sowohl **mit** oder auch **ohne** Mobilnummer individuell erstellt werden.
- **Mehrgerätefähig**: Ein Chatkonto kann gleichzeitig und synchron auf mehreren Geräten (PC/Laptop + Smartphone + Tablet) genutzt werden.
- Es sind **mehrere Chatkonten** möglich (z.B. für privat (Freunde), geschäftlich(Beruf), Verein, Onlinespiele, Testzwecke, …)
- Es gibt öffentliche Chaträume zu diversen Themen (Öffentliche Chats können unter einem Pseudonym betreten werden)
- Technikaffine können sogar einen eigenen Chatserver betreiben**.**
- Basis ist "Jabber/XMPP" (auch WhatsApp verwendet diese Technik hat die Spezifikationen aber für eigene Zwecke angepasst und sich abgeschottet.)

### **Vorgehensweise**

- Für jede Klasse der XXX wurde ein eigener, nichtöffentlicher Chat eingerichtet. (Dieser ist geschlossen / nur für eingeladene Mitglieder; nur Administratoren sehen die echten Chatadressen; Chatraum wird in öffentlichen Verzeichnissen nicht aufgeführt.)
- Jede Chatgruppe wird vom Klassenlehrer gemeinsam mit einem Vertreter bzw. weiteren Administrator betreut/administriert.
- Alle Lehrkräfte haben zunächst eine Chatadresse bei "xxxxxx" (dies ist ein deutscher Anbieter aus xxxxxx) in der Form "XXX-nachname@xxxxxx.xx"
- Die Nutzung für Schüler ist freiwillig und jeder kann sich seinen eigenen Serverbetreiber aussuchen. Empfehlenswerte sind beispielsweise "hot-chilli.net", "magicbroccoli.de", "pimux.de", "trashserver.net", "wiuwiu.de". Weitere Anbieter und mehr Informationen für technisch Interessierte gibt es auf: [www.freie-messenger.de/sys\\_xmpp/server/#empfehlenswerte-deutsche-server](http://www.freie-messenger.de/sys_xmpp/server/#empfehlenswerte-deutsche-server)
- Für die Nutzung ist je nach verwendetem Gerät und Betriebssystem ein entsprechendes Programm oder eine App zu installieren (vgl. Punkt "Installationshinweise")
- Mitteilung der persönlichen Chatadresse an den Klassenlehrer per E-Mail (oder auch per Chat ;-), da Zutritt zum Klassenchat nur auf Einladung erfolgt.

# Virtuelles Klassenzimmer bei der Schule XXX

## **Regeln für Chatadressen**

Die Chatadresse muss eindeutig zugeordnet werden können wie beispielsweise:

- **"nachname***@server.tld*" *(tld = Top Level Domain wie z.B. ".de", ".org", ".net")*
- **"v.nachname**@*server.tld*"
- **"vorname.nachname**@*server.tld*"
- "mobilnummer@quicksy.im" (nur Android; z.B. "+49171234567890@quicksy.im")

Die Chatadressen innerhalb des Klassenchats sind nur für die Administratoren sichtbar - alle anderen sehen Spitznamen/Aliase, die selbst gewählt werden können. Auch diese sollten eindeutig zugeordnet werden können.

## **Chatregeln**

Das Einhalten der "Chatikette" (anständige Umganfsformen wir Höflichkeit und gegenseitiger Respekt) wird vorausgesetzt. Sensible Informationen (z.B. Notenbekanntgaben) dürfen nicht im Klassenchat getauscht werden.

## **Serverbetreiber und Datenschutz**

Wie bei E-Mail kann auch bei Chat jeder seinen Anbieter selbst wählen. Grundsätzlich gibt es drei Möglichkeiten:

1. Gewerblicher Anbieter

Bei diesen kann davon ausgegangen werden, dass sich hier mehrere Administratoren um das System kümmern. Auch können entsprechende Vereinbarungen (Auftragsdatenverarbeitung) getroffen werden.

Gewerbliche Serverbetreiber sind u.a. "conversations.im", "hot-chilli.net" oder "mailbox.org". 2. Privater Anbieter

Diese Dienste werden i.d.R. mit viel Engagement von Privatpersonen betrieben. Aber auch hier gilt natürlich die DSGVO. Jeder Anbieter sollte auf seinen Seiten die entsprechenden Informationen zur Verfügung stellen.

3. Eigener Server

Für Bildungsträger (aber auch Firmen, Behörden, Vereine) bietet sich bei entsprechendem Wissen auch an, einen eigenen Chat-Server zu betreiben. So ist man maximal unabhängig und eigenverantwortlich.

Bei allen drei Varianten ist besonderer Wert auf den Datenschutz zu legen und bestehende Regelungen sind einzuhalten! Auf den Seiten der Anbieter finden sich i.d.R. Informationen zum Stichwort "DSGVO" / "GDPR".

### **Zusatzinfo**

Mit [Jabber\(XMPP\)](https://www.freie-messenger.de/sys_xmpp/) kann **Datenschutz** gewährleistet und Respekt der **Privatsphäre** erreicht werden. Darüber hinaus gibt es mit [Matrix](https://www.freie-messenger.de/sys_matrix/) noch ein weiteres anbieterunabhängiges Messengersystem, das auf **Ausfallsicherheit von Chaträumen** optimiert ist.

## **Installationshinweise**

Für freien Chat gibt es eine große Zahl verschiedener Programme (so wie das bei E-Mail auch der Fall ist). Es können mehrere parallel installiert und gleichzeitig mit dem selben Chatkonto getestet werden - einfach das behalten/nutzen, das am Besten gefällt.

# Virtuelles Klassenzimmer bei der Schule XXX

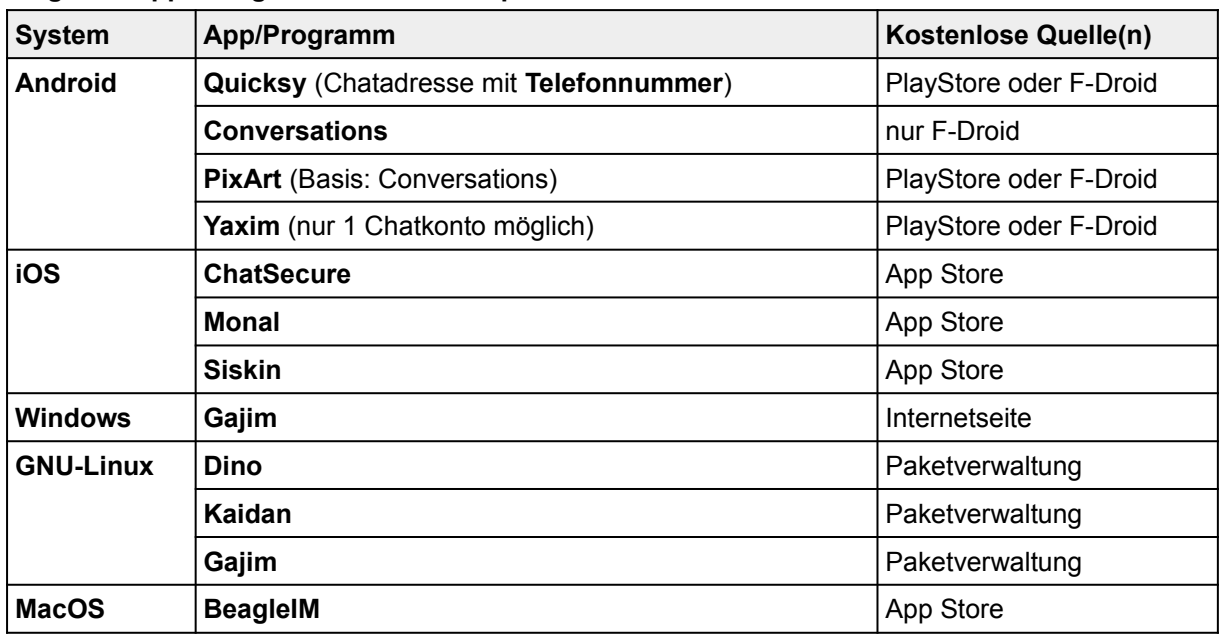

### **Folgende Apps/Programme werden empfohlen:**

## **Weitere freie Software**

Eine sehr gute Quelle für weitere freie und quelloffene Software speziell für Android ist "[F-Droid](https://www.f-droid.org/de/)", was mit gutem Gewissen empfohlen werden kann! [F-Droid](https://www.f-droid.org/de/) ist ein installierbarer Katalog mit tollen FOSS-Apps (Free and Open Source Software).

**Empfohlene Sprach-/Videokonferenzen**: [Jitsi Meet](https://jitsi.org/) / [MUMBLE](https://www.mumble.com/) (nur Sprache) / [BigBlueButton](http://www.bigbluebutton.org/)  (Web-Konferenzen/virtuelle Klassenzimmer - [Infos der Donau Universität](https://imb.donau-uni.ac.at/etutorials/index.php5/BigBlueButton)) mit Moodle-Integration).

### **Jitsi Meet** ...

… kann per Android-/iOS-App oder auch betriebssystemunabhängig direkt im Browser ausgeführt werden. Mit "Jitsi Meet" sind Videokonferenzen möglich, bei denen die maximale Anzahl der Teilnehmer allein von der Datenverbindung sowie den Serverkomponenten (CPU, RAM) abhängt.

#### **Anwendungsbeispiel:**

Eine Lehrkraft bietet den Schülern an, z.B. von Mo. bis Do. von 10:00-11:00 Uhr im "Jitsi-Meet-Raum" anwesend zu sein und die Schüler kommen dann einfach dazu, wenn sie eine Frage haben oder etwas besprochen werden soll. Das funktioniert natürlich auch mit mehreren Schülern gleichzeitig. -> sehr "praktisch in der Praxis".

#### **Das Besondere:**

Für die Nutzung ist kein Konto notwendig, sondern lediglich ein Webbrowser oder eine App für Android oder iOS. Da es sich um kein zentrales System handelt, kann man eine "Instanz" (das ist der Server, über den eine Videokonferenz läuft) frei wählen und beispielsweise [meet.teckids.org](https://meet.teckids.org/) nutzen.

Bei [meet.adminforge.de](https://meet.adminforge.de/) und [meet.ffmuc.net](https://meet.ffmuc.net/) wird sogar die aktuelle Auslastung/Nutzeranzahl auf der Internetseite angezeigt. Für jede Videokonferenz kann die Instanz individuell festgelegt werden. Deshalb müssen alle Teilnehmer jeweils die selbe Adresse ([https://meet.XYZ/KonfName](https://meet.XYZServer/Name)) eingeben.

Datenschutzsensible App-Nutzer finden "Jitisi-Meet" ebenfalls im F-Droid-Store und sollten in den App-Einstellungen die US-amerikanische Instanz (https://meet.jit.si) durch eine in der EU ersetzen!

Kurzinfo:<https://www.kuketz-blog.de/kurzanleitung-jitsi-meet-videokonferenz-per-browser-oder-app> Sehr gute Anleitung und Informationen:<https://ffmuc.net/wiki/doku.php?id=knb:meet>

Hinweise zu Zoom und anderen Produkten: [https://schul-frei.org/2020-03-23\\_warning-zoom-etc.html](https://schul-frei.org/2020-03-23_warning-zoom-etc.html) -------------------

Auch wenn vielleicht nicht alles "genauso läuft wie bei WhatsApp": **Freiheit muss man erkunden!**